October XX, 2020

## CALIFORNIA DEPARTMENT OF SOCIAL SERVICES

# **EXECUTIVE SUMMARY**

# **ALL COUNTY LETTER NO. XX-XX**

This All-County Letter (ACL) provides information to counties regarding the process put in place to approve or reject pending electronic timesheets when the recipient is on leave of absence or deceased.

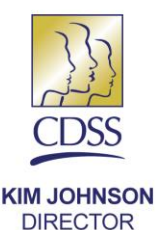

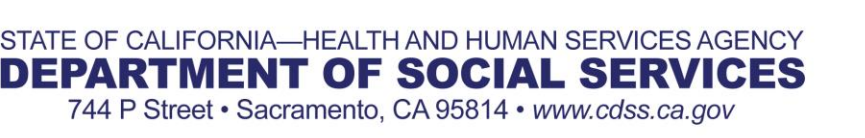

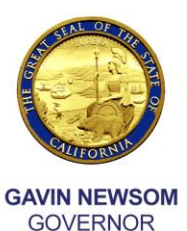

October XX, 2020

# ALL COUNTY LETTER NO. XX-XX

TO: ALL COUNTY WELFARE DIRECTORS ALL COUNTY IN-HOME SUPPORTIVE SERVICES PROGRAM MANAGERS AND SUPERVISORS

SUBJECT: COUNTY APPROVAL PROCESS FOR ELECTRONIC TIMESHEETS FOR RECIPIENTS ON LEAVE OF ABSENCE OR DECEASED

## REFERENCE: ACIN I-43-20 (June 1, 2020)

The purpose of this All County Letter (ACL) is to inform counties of the implementation of a process in the Case Management Informational Payroll System (CMIPS) for the county IHSS staff to approve or reject pending electronic timesheets submitted by the providers when the recipient is on leave of absence or deceased. This new process in CMIPS was released July 24, 2020.

#### **BACKGROUND**

As Electronic Services Portal (ESP) usage grows, improving the experience for providers and recipients as well as meeting the county business need is a priority to the California Department of Social Services (CDSS). Therefore, CDSS added a new feature in CMIPS to allow county staff to review and take needed actions to the electronically submitted timesheets when recipients are unable to complete the action.

#### **Updates to the County Timesheet Review Process for On Leave or Deceased Recipients**

Currently counties provide assistance with timesheet approval or rejection when a recipient is deceased or on leave of absence and there is no other authorized representative involved in the recipient's care. A new functionality has been added in CMIPS to allow the County IHSS staff to approve or reject timesheets that have been submitted through the ESP or Telephone Timesheet System (TTS) by a provider when a recipient has been indicated as either on leave or deceased. Please note that this new functionality does not change county business process. Counties should continue

All County Letter No. XX-XX Page Two

to follow their existing business practices to review, approve and or reject timesheets as they do today.

#### **New Task for County Timesheet Review**

A new task "*Timesheet(s) submitted for Recipients who is either Deceased or on Leave. Please review timesheet(s) and submit for approval or reject the timesheet(s)*." will be generated to the Timesheet Eligibility Errors work queue when the following conditions are met:

- A timesheet has been submitted for approval through ESP or TTS and the status in CMIPS is *Pending Recipient Electronic Review*
- The Recipient is indicated on the Person Home screen as deceased with a Death Outcome of "Deceased - No Overpayment", "Deceased - Overpayment, Recovery Initiated", or "Deceased - Overpayment, Fraud Referral Initiated", OR
- Has been placed on Leave status

If additional timesheets are submitted and the task is still open, a new task does not generate. The existing task will stay open until actions are taken on all the timesheets that meet the criteria for county review. The task will close once all timesheets in *Pending Recipient Electronic Review* are approved or rejected, whether by the Case/County worker or Timesheet Signatory.

NOTE: A task will also generate if there is a Timesheet Signatory designated in CMIPS. Counties should take needed actions following their existing business practices.

#### **The Process for County Timesheet Review for Deceased or On Leave Recipient**

#### **First Step**

The first step in the process is when the County receives the task, and the county worker reviews and takes action on the task. When the Primary Action link is clicked on the task the "Timesheet Search" screen will display, and the County worker can review the timesheets currently in Pending Recipient Electronic Review status.

Once the timesheet is reviewed, the County worker can click either the "Submit Timesheet for Approval" button or the "Reject Timesheet" button. (see Figure 1)

#### All County Letter No. XX-XX Page Three

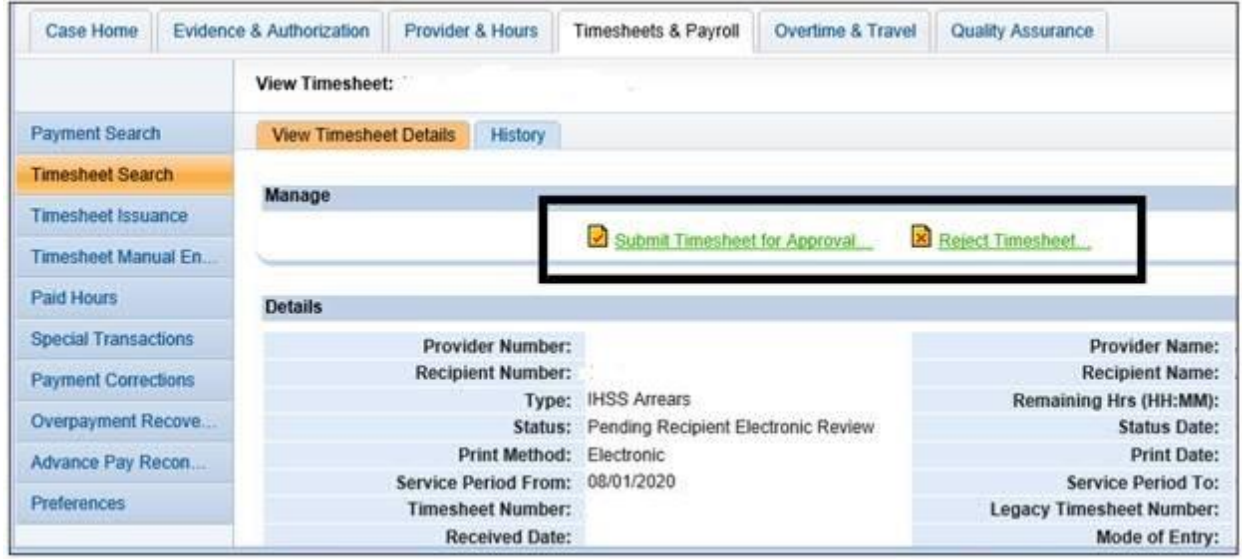

Figure 1 – Submit Timesheet for Approval or Reject Timesheet for Recipient

To approve the timesheet, the County worker shall click the "Submit Timesheet for Approval" button and a task for "Review Timesheet Approval Request" will be added to the County's Payments Pending Approval work queue.

To reject the timesheet, the County worker shall click the "Reject Timesheet" button. The rejected timesheet then goes back to the provider and the provider is notified by email the timesheet has been rejected. In this situation, the County worker shall communicate with the provider to discuss why the timesheet was rejected.

The following user roles can complete the first step to approve or reject a timesheet on behalf of a recipient who is either on Leave status, or has been indicated as deceased:

- CASEMANAGEMENTROLE
- CASEMANAGEMENTSUPERVISORROLE
- CASEMANAGEMENTWITHAPPROVALROLE
- CASEMGMTPROVMGMTROLE
- CASEMGMTWITHAPPROVALPROVMGMTROLE
- CASEMGMTPAYROLLROLE
- CASEMGMTPROVMGMTPAYROLLROLE
- CROSSCOUNTYPAYROLLROLE
- PROVIDERMGMTPAYROLLMGMTROLE
- TIMESHEETROLE
- WPCSROLE
- CASEMGMTPAYROLLAPPROVERROLE

All County Letter No. XX-XX Page Four

- CASEMGMTPROVMGMTPAYROLLAPPROVERROLE
- PAYROLLMGMTROLE
- PROGRAMMGMTROLE
- PROVIDERMGMTPAYROLLAPPROVERROLE
- CASEMGMTWITHAPPROVALPAYROLLAPPROVERROLE
- CASEMGMTWITHAPPROVALPAYROLLROLE
- CASEMGMTWITHAPPROVALPROVMGMTPAYROLLAPPROVERROLE
- CASEMGMTWITHAPPROVALPROVMGMTPAYROLLROLE
- PAYROLLROLE

## **Second Step**

If the timesheet is approved by the County worker in the first step, a second step is required to complete the approval process. Once the County worker in the first step submits a timesheet for approval, a task "Review Timesheet Approval Request" will be added to the County's *Payments Pending Approval* work queue. A second County worker must access the *View Timesheet* screen to approve the timesheet using the "Approve Timesheet" link in the task.

Once the timesheet is reviewed by the second County worker, they can click either the "Approve Timesheet" button or the "Reject Approval Request" button. (see Figure 2)

#### All County Letter No. XX-XX Page Five

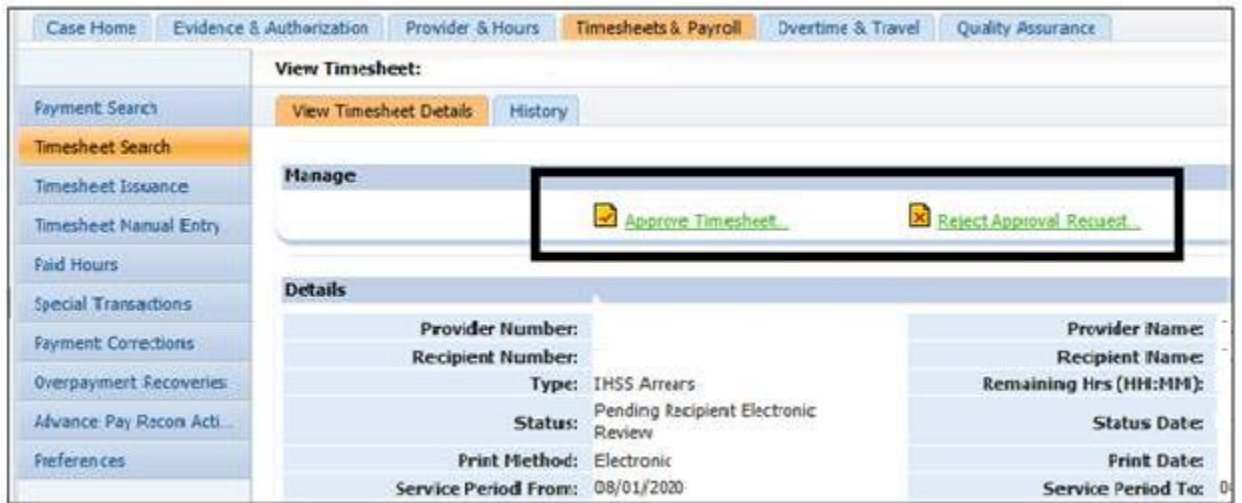

Figure 2 – Approve Timesheet and Reject Approval Request for Recipient

To approve the timesheet, the County worker performing the second step shall click the "Approve Timesheet" button. Approving the timesheet releases it for payroll processing.

To reject the timesheet, the County worker performing the second step shall click the "Reject Approval Request" button. Rejecting the timesheet approval request returns the timesheet back to the original county reviewer who performed the first step. Once the original county reviewer receives the timesheet, they shall either submit the timesheet for approval again or reject the timesheet, returning it to the provider.

The following user roles can complete the second step to approve or reject a timesheet on behalf of a recipient who is either on Leave status, or has been indicated as deceased:

- CROSSCOUNTYPAYROLLROLE
- WPCSROLE
- CASEMGMTPAYROLLAPPROVERROLE
- CASEMGMTPROVMGMTPAYROLLAPPROVERROLE
- PAYROLLMGMTROLE
- PROGRAMMGMTROLE
- PROVIDERMGMTPAYROLLAPPROVERROLE
- CASEMGMTWITHAPPROVALPAYROLLAPPROVERROLE
- CASEMGMTWITHAPPROVALPROVMGMTPAYROLLAPPROVERROLE

Counties should continue to follow existing county business processes when determining to pay hours to a provider after a recipient's death.

All County Letter No. XX-XX Page Six

Questions regarding the information transmitted in this ACL may be directed to the Adult Programs Division, CMIPS and Systems Enhancements Branch, at the following email address: CMIPSII-Requests@dss.ca.gov.

Sincerely,

*Original Document Signed By*

DEBBI THOMSON Deputy Director Adult Programs Division

c: CWDA